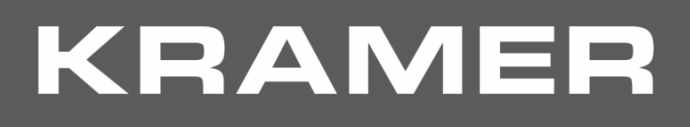

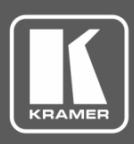

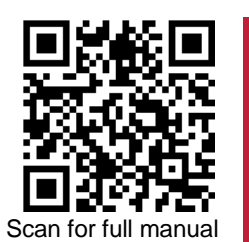

# TP-600TR Quick Start Guide

This guide helps you install and use your **TP-600TR** for the first time.

Go t[o www.kramerav.com/downloads/TP-600TR](http://www.kramerav.com/downloads/TP-600TR) to download the latest user manual and check if firmware upgrades are available.

## **Step 1: Check what's in the box**

- **TP-600TR** 4K60 HDMI/USB Extender **1 Bracket set** 1 Bracket set **1 Bracket set** 1 Quick start guide
- $\blacktriangleright$  1 Power adapter and cord  $\blacktriangleright$  4 Rubber feet
- 

### **Step 2: Get to know your TP-600TR**

The extender device functions as a transmitter or a receiver side per DIP-switch setting (see Step 4:Connect inputs and [outputs\)](#page-1-0).

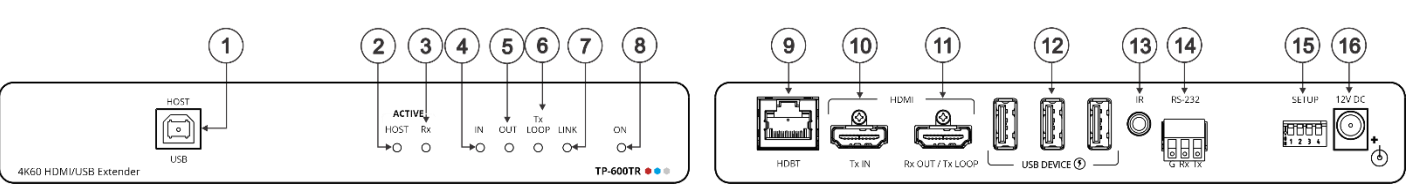

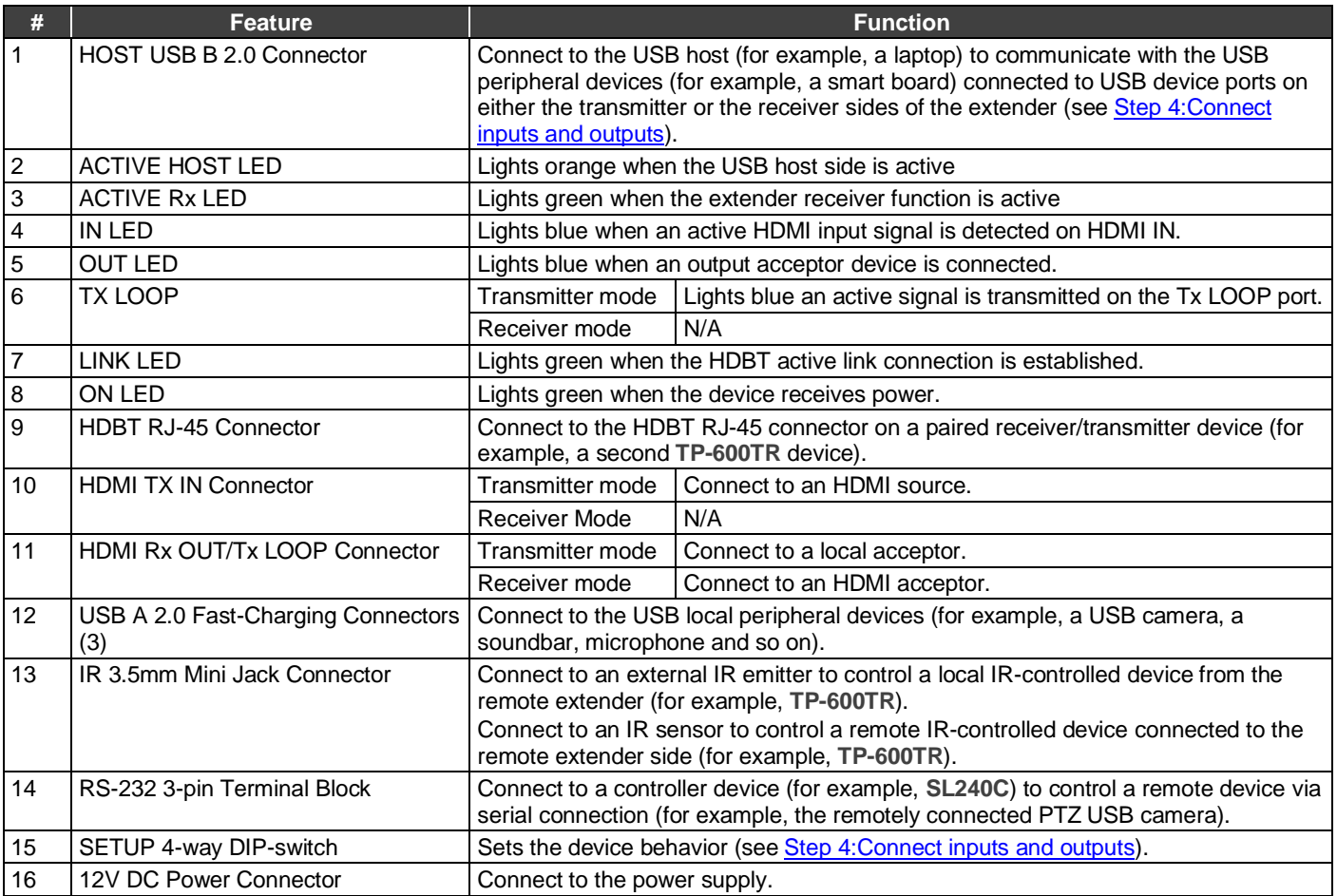

The terms HDMI, HDMI High-Definition Multimedia Interface, and the HDMI Logo are trademarks or registered trademarks of HDMI Licensing Administrator, Inc.

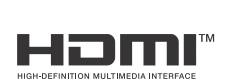

P/N: 2900-301502QS Rev:

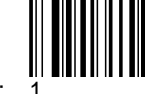

# **Step 3: Mount TP-600TR**

Install **TP-600TR** using one of the following methods:

- Attach the rubber feet and place the unit on a flat surface.
- Fasten a bracket (included) on each side of the unit and attach it to a flat surface (see [www.kramerav.com/downloads/TP-600TR\)](http://www.kramerav.com/downloads/TP-600TR).
- Mount the unit in a rack using the recommended rack adapter (se[e www.kramerav.com/product/TP-600TR\)](http://www.kramerav.com/product/TP-600TR).

<span id="page-1-0"></span>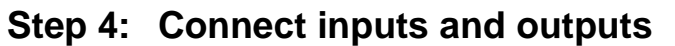

Always switch OFF the power on each device before connecting it to your **TP-600TR** extender. Transmitter Side

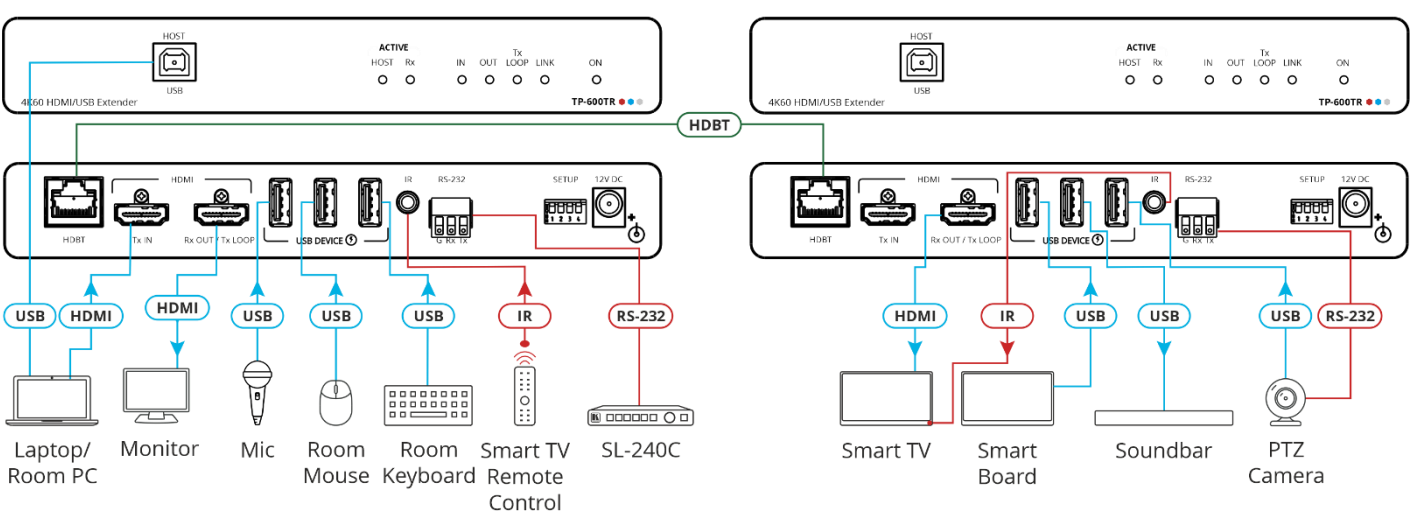

#### **Wiring the RJ-45 Connectors**

This section defines the HDBT pinout, using a straight pin-to-pin cable with RJ-45 connectors.

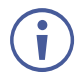

For HDBT cables, it is recommended that the cable ground shielding be connected/soldered to the connector shield.

To achieve specified extension distances, use the recommended Kramer cables available a[t www.kramerav.com/product/TP-](http://www.kramerav.com/product/TP-600TR)[600TR.](http://www.kramerav.com/product/TP-600TR) Using third-party cables may cause damage!

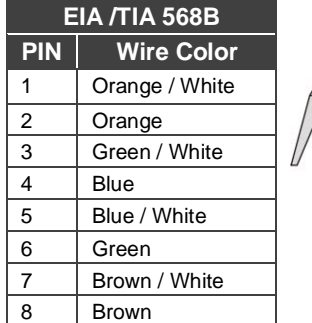

• Ensure that the environment (e.g., maximum ambient temperature &

• Appropriate consideration of equipment nameplate ratings should be used for avoiding overloading of the circuits. Reliable earthing of rack-mounted equipment should be maintained.

Maximum mounting height for the device is 2 meters.

air flow) is compatible for the device. • Avoid uneven mechanical loading.

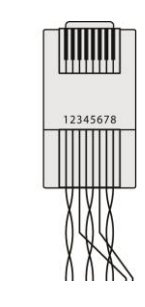

Receiver Side

#### **Setting the DIP Switches**

- All DIP-switches are set to OFF (up) by default
- All changes in DIP-Switches apply immediately, on-the-fly (no need to power cycle the device), except for DIP-switches 1 and 2.

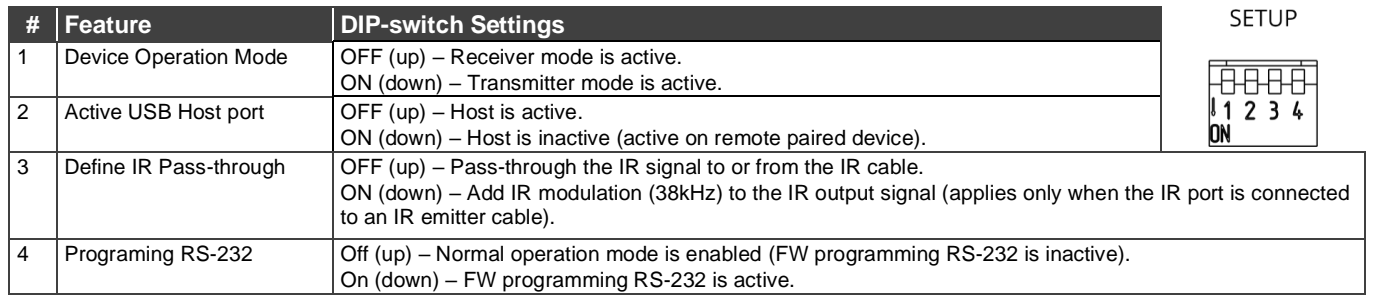

### **Step 5: Connect power**

Connect the power cord to **TP-600TR** and plug it into the mains electricity.

Safety Instructions (Se[e www.kramerav.com](http://www.kramerav.com/) for updated safety information) **Caution:**

- 
- For products with relay terminals and GPI\O ports, please refer to the permitted rating for an external connection, located next to the terminal or in the User Manual. • There are no operator serviceable parts inside the unit.
- **Warning:**
	- Use only the power cord that is supplied with the unit. • Disconnect the power and unplug the unit from the wall before installing.

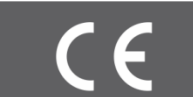

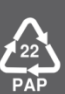